ОКП 4222 12 ТН ВЭД 8537 10 910 0

Утверждён ЮЯИГ.421453.003-02 РЭ-ЛУ

# БЛОК КОНТРОЛЯ И УПРАВЛЕНИЯ БУК-01

Руководство по эксплуатации ЮЯИГ.421453.003-02 РЭ

ЮЯИГ. 421 453. 003-02 РЭ

## Уважаемый потребитель!

ООО предприятие «КОНТАКТ-1» благодарит Вас за внимание, проявленное к нашей продукции, и просит сообщить свои пожелания по улучшению данного документа, а также описанного в нем изделия. Ваши пожелания можно направить по почтовому или электронному адресам:

Россия, 390010, г. Рязань, проезд Шабулина, 18, ООО предприятие «КОНТАКТ-1»;

e-mail: market@kontakt-1.ru; http://www.kontakt-1.ru.

а также связаться со службой маркетинга по телефонам:

(4912) 33-21-23, (4912) 38-75-99, (4912) 39-18-82.

В Вашем распоряжении телефоны-факсы:

(4912) 21-42-18, (4912) 37-63-51

Воспользовавшись указанными выше координатами, Вы можете получить консультации специалистов предприятия по применению нашей продукции.

Пожалуйста, внимательно изучите настоящее руководство. Это позволит Вам в кратчайшие сроки и наилучшим образом использовать приобретенное изделие.

ООО предприятие «КОНТАКТ-1» оставляет за собой право вносить в настоящее руководство и конструкцию изделия изменения без уведомления об этом потребителей.

Авторские права на изделие и настоящее руководство принадлежат ООО предприятие «КОНТАКТ-1».

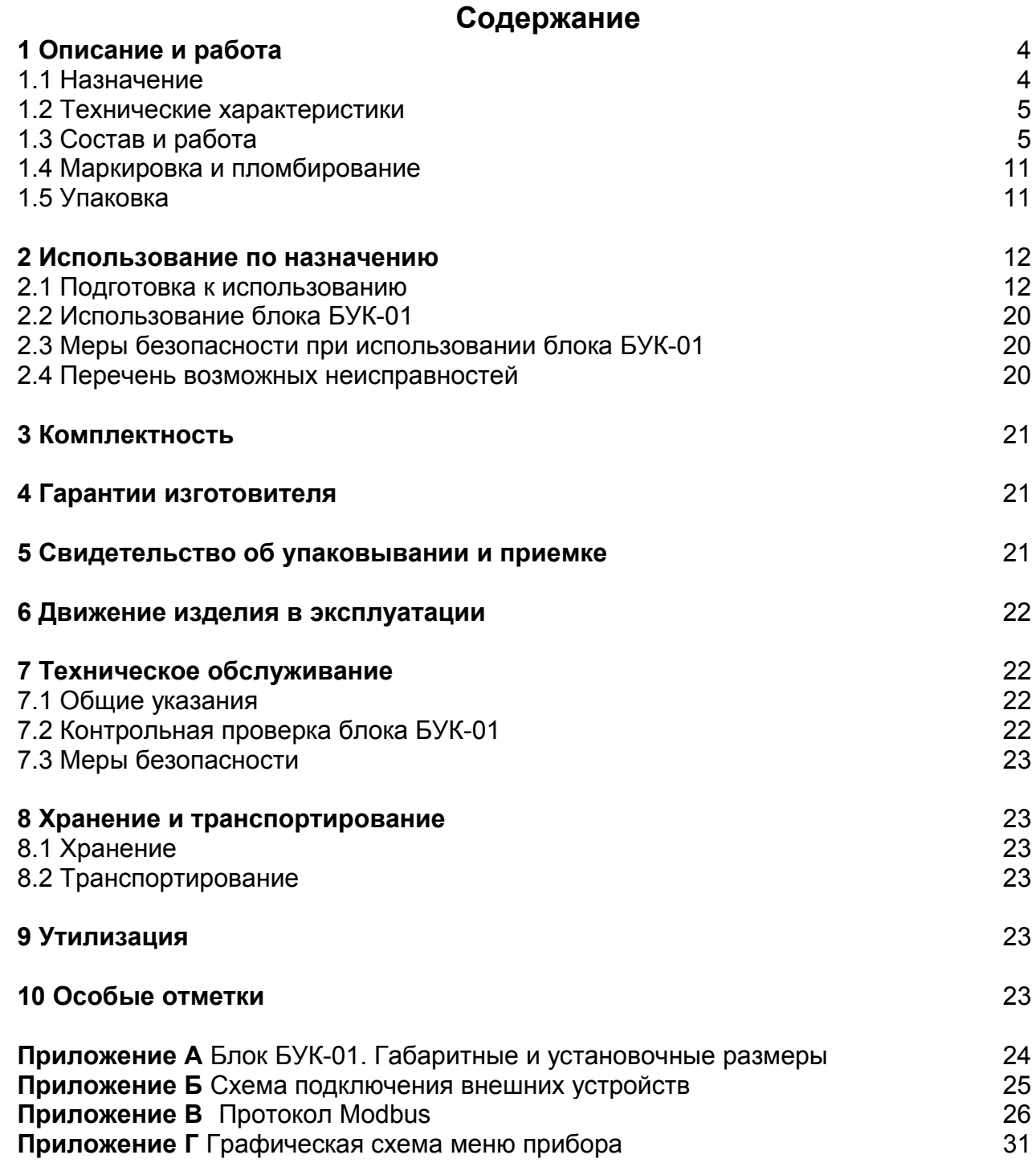

Руководство по эксплуатации содержит сведения о конструкции, принципе действия, характеристиках блока контроля и управления БУК-01 (далее - блок БУК-01) и указания, необходимые для правильной и безопасной его эксплуатации, технического обслуживания, текущего ремонта, хранения и транспортирования. Кроме того, документ содержит значения основных параметров и характеристик блока БУК-01, сведения о его упаковке, приемке и утилизации, а также сведения, удостоверяющие гарантии изготовителя.

Изготовителем блока БУК-01 является ООО предприятие «КОНТАКТ-1», 390010, г. Рязань, проезд Шабулина, 18

# 1 Описание и работа

# 11 Назначение

1.1.1 Блок БУК-01 предназначен для работы в составе автоматизированных систем управления технологическими процессами (АСУТП) и совместно с другими средствами автоматизации обеспечивает решение следующих задач:

- непрерывного измерения уровня и температуры контролируемой среды в технологических емкостях;

- контроля предельных значений уровня контролируемой среды в технологических емкостях;

- формирования сигналов управления объектами и процессами.

1.1.2 Функционирование блока БУК-01 обеспечивается в комплекте со следующими техническими средствами:

- радиоволновыми преобразователями уровня БАРС 341И, БАРС 351И, БАРС 352И и радиоволновыми уровнемерами БАРС 322МИ, БАРС 332МИ (далее прибор БАРС);

- преобразователем температуры ТЕМП – 01 (далее – прибор ТЕМП), который может быть подключен вместе с прибором БАРС к одному входу блока БУК-01:

- модулями релейных выходов ADAM-4068;

- персональным компьютером (ПК);

- блоком сопряжения интерфейсов RS 485 — RS 232 (для связи с ПК).

1.1.3 Блок БУК-01 обеспечивает выполнение следующих функций:

- приём данных от приборов БАРС по интерфейсу RS 485 (общее число обслуживаемых приборов — до 32 шт.);

- настройку приборов БАРС;

- приём данных от приборов ТЕМП по интерфейсу RS 485 (общее число обслуживаемых приборов — до 32 шт.);

- настройку приборов ТЕМП;

- отображение информации об измеряемых величинах и настраиваемых параметрах на индикаторе блока БУК-01;

- ввод и отработку уставок уровня (для приборов БАРС);

- формирование управляющих сигналов на модули ADAM-4068 при срабатывании уставок;

- ведение журнала тревог с записью данных в архив;

- пересчет значений уровня в значения объема по введенным тарировочным таблицам;

- вычисление средней температуры контролируемой среды, если на одном входе блока БУК-01 подключены приборы БАРС и ТЕМП;

- обмен данными с ПК (интерфейс RS 485, протокол Modbus RTU).

1.1.4 Пример записи блока БУК-01 при заказе и (или) в другой документации:

**Блок контроля и управления БУК-01 ЮЯИГ.421453.003-02**

*1.2 Технические характеристики*

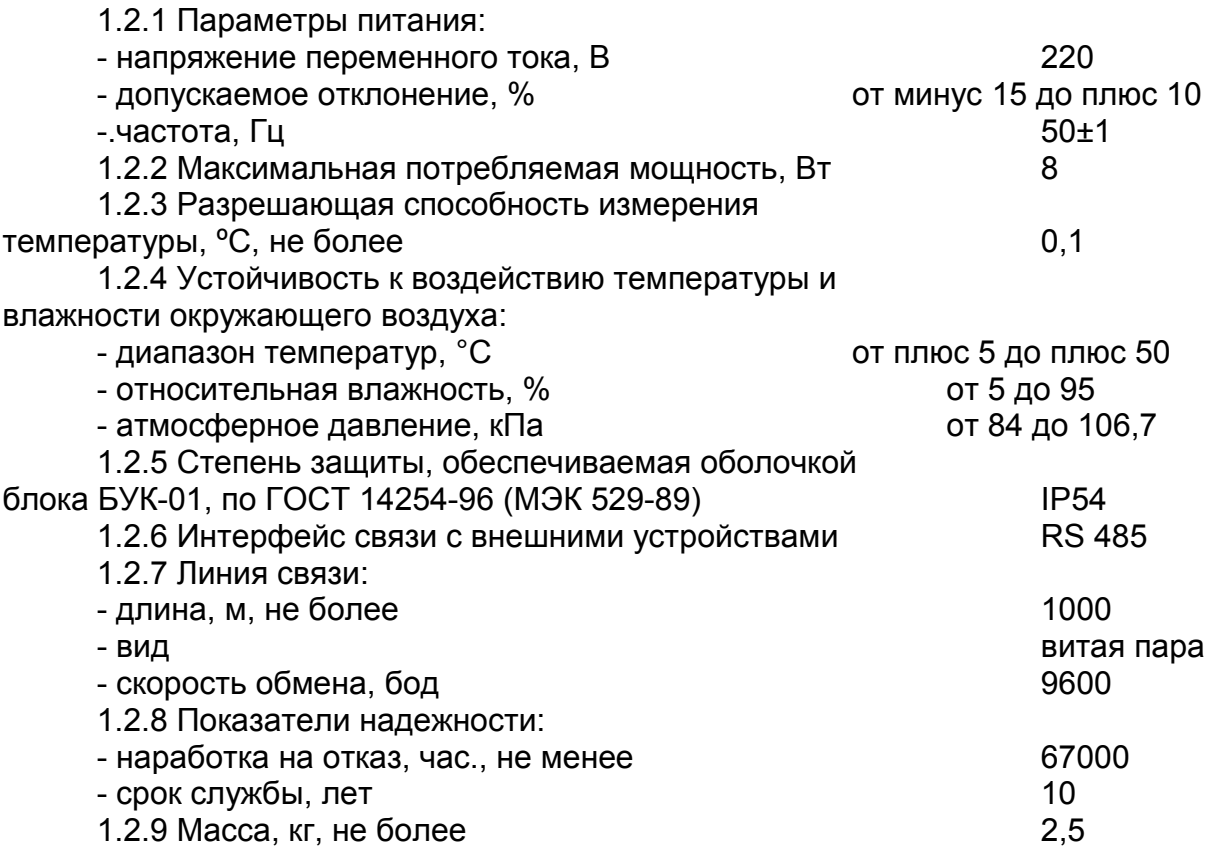

#### *1.3 Состав и работа*

1.3.1 В состав блока БУК-01 входят следующие изделия:

- контроллер I-7188XA;
- терминал DK-8072;
- блок питания LOGO! Power 24В;1,3А,
- программное обеспечение "БУК-01 БАРС-ТЕМП" для контроллера I-7188XA.

1.3.2. Функционирует блок БУК-01 следующим образом. После подачи питания блок БУК-01 осуществляет циклический опрос приборов БАРС и ТЕМП, обработку полученных показаний и формирование управляющих сигналов для модулей релейных выходов ADAM-4068. Длительность цикла увеличивается при увеличении количества опрашиваемых приборов.

Блок БУК-01 позволяет также производить обмен данными с ПК по интерфейсу RS 485 с использованием протокола Modbus RTU (Приложение В). Настройки COMпорта для работы с блоком:

- скорость — 9600 бод;

- число битов данных — 8;

- контроль чётного числа единиц в кадре (even parity);

- число стоп-битов — 1.

Для передачи сообщений используется режим RTU (Remote Terminal Unit) протокола Modbus.

1.3.3.При включении питания (после настройки, выполненной согласно подразделу 2.1) блок БУК-01 переходит в **режим индикации показаний**. Вид индикатора в этом режиме приведен на рисунке 1.

ЮЯИГ. 421 453. 003-02 РЭ

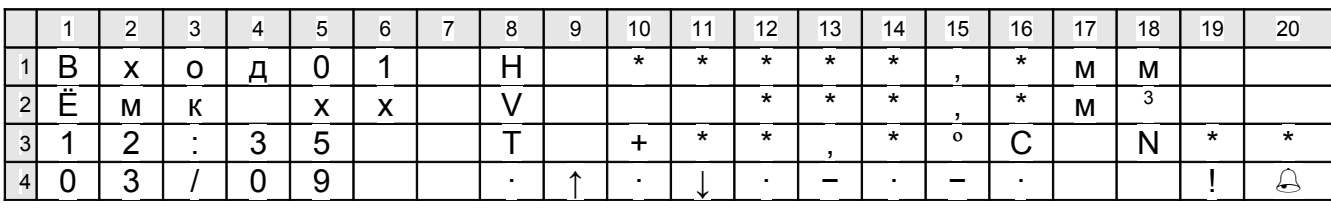

Рисунок 1

а) Строка 1 содержит следующую информацию:

1) ячейки 5, 6 — номер выбранного канала (1...32);

2) ячейка 8 — режим отображения показаний:

- «Н» — отображение показаний уровня:

- «L» — отображение показаний свободного пространства:

- «D» — отображение измеренного расстояния;

3) ячейки 10...16 — показания уровня продукта. Кроме числовых, возможны следующие значения:

- «NAN» — от прибора получено значение NaN («Not a number»);

- «<MIN», «>MAX» - значение выходит за допустимые пределы и не может быть отображено в отведённых ячейках;

4) ячейки 10 ..15, кроме того, показывают состояние обмена с прибором БАРС, возможные значения:

- «Выкл.» — вход не используется;

- «Норма» — нормальный обмен с прибором;

- «Опрос» — информация ещё не получена;

- «Обмен» — ошибка обмена;

- «Ош. N» — ошибка прибора, N — номер ошибки (см. руководство по эксплуатации конкретного прибора БАРС);

5) ячейки 17, 18 — обозначение единицы измерения уровня (мм);

б) Строка 2 содержит следующую информацию:

1) ячейки 1...6 - название выбранного входа;

2) ячейка 8 - «V» — отображение показаний объема;

3) ячейки 12...16 - значение объёма, вычисленное по тарировочной таблице или «-----», если значение объёма получить не удалось;

4) ячейки 17, 18 — название единицы измерения объёма (м<sup>3</sup>, %, л или единицы измерения, введенной пользователем);

в) Строка 3 содержит следующую информацию:

1) ячейки 1...5 - время в формате ЧЧ: ММ;

2) ячейка 8 - «Т» — отображение показания температуры;

3) ячейки 10...14 — отображают температуру в выбранной точке и среднюю температуру, рассчитанную по данным датчиков, погруженных в контролируемую среду. Кроме числовых, возможны следующие значения:

- «------» - вход не используется;

- «<MIN» - значение меньше минус 99,9 не может быть отображено на индикаторе;

- «>MAX» - значение больше плюс 99.9 не может быть отображено на индикаторе;

- «Датчик» — ошибка датчика (его неисправность);

4) ячейки 10...14, кроме того, показывают состояние обмена с прибором ТЕМП, возможные значения:

- «Выкл.» — вход не используется;

- «Опрос» — информация ещё не получена;

- «Обмен» — ошибка обмена;

 - «**Ош. N**» — ошибка прибора, N — номер ошибки (см. руководство по эксплуатации конкретного прибора ТЕМП);

5) ячейки 18 - 20 — номер выбранного датчика температуры или среднюю температуру;

г) **Строка 4** содержит следующую информацию:

1) ячейки 1…5 — дата в формате **ДД/ММ**;

2) ячейки 8 ..16 — состояние уставок по уровню:

- « » — уставка не используется;

- «**−**» — уставка выключена;

- «**↑**» — уставка включена (направление включения вверх);

- «**↓**» — уставка включена (направление включения вниз);

 $-$  « $\bigtriangleup$ » — уставка используется, но сигнал не проходит на ADAM-4068;

3) ячейка 19 — в случае наличия для одного из входов включенных уставок уровня в данной ячейке отображается символ «**!**»;

4) ячейка 20 — в случае наличия для одного из входов ошибок обмена с модулем ADAM-4068 в данной ячейке отображается символ « $\triangle$ ».

1.3.4 Выбор порядкового номера отображаемого входа осуществляется кнопками «**←**» и «**→**». Кроме того, можно нажать кнопку «**\***» и ввести требуемый номер с клавиатуры.

1.3.5 Для прибора ТЕМП, кроме того, возможен выбор конкретного датчика для просмотра значения измеренной им температуры. Выбор осуществляется кнопками «**↑**» и «**↓**».

1.3.6 Нажатие кнопки «**2**» включает отображение значений свободного пространства.

1.3.7 Нажатие кнопки «**3**» включает отображение измеренного расстояния. Для возврата к отображению уровня следует нажать кнопку «**1**». Выбранный режим отображения показаний сохраняется в энергонезависимой памяти прибора.

1.3.8 Нажатие кнопки «**5**» включает отображение средней температуры. Для возврата к просмотру температуры по точкам следует нажать кнопку «**4**».

1.3.9 Если в меню настроек блока БУК-01 включена индикация тревог, то он сигнализирует о включении уставок миганием подсветки его индикатора и звуковыми сигналами. Для временного отключения такой индикации следует нажать кнопку «**Esc**». Повторное включение индикации тревоги произойдёт при включении одной из уставок. При выключении всех уставок происходит выключение индикации тревоги.

1.3.10 Обмен информацией блока БУК-01 с ЭВМ по интерфейсу RS 485 производится через **регистры** (таблица 1).

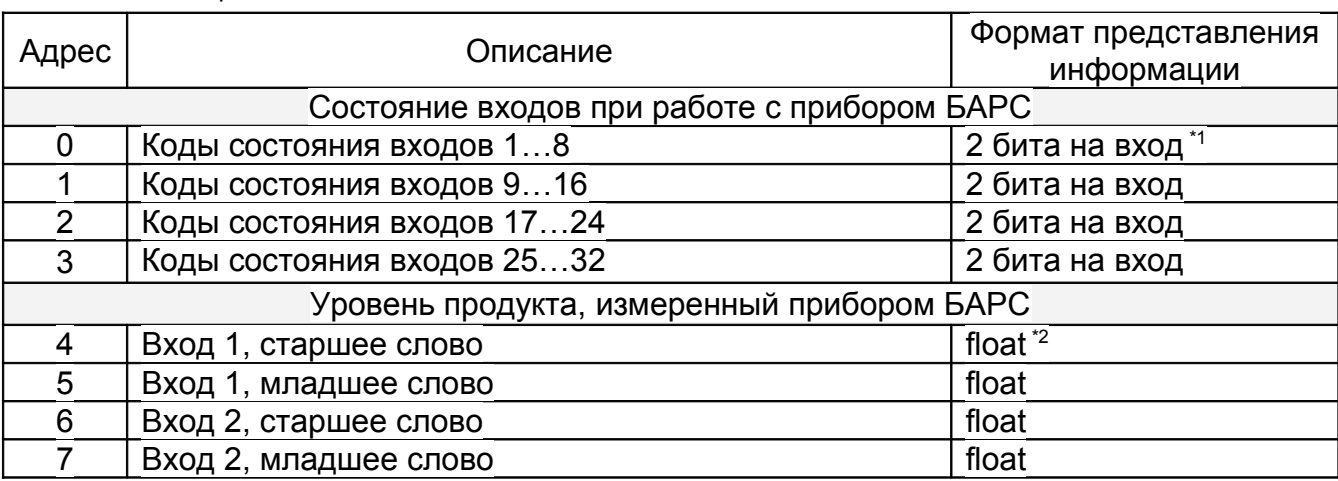

Таблица 1

# ЮЯИГ. 421 453. 003-02 РЭ

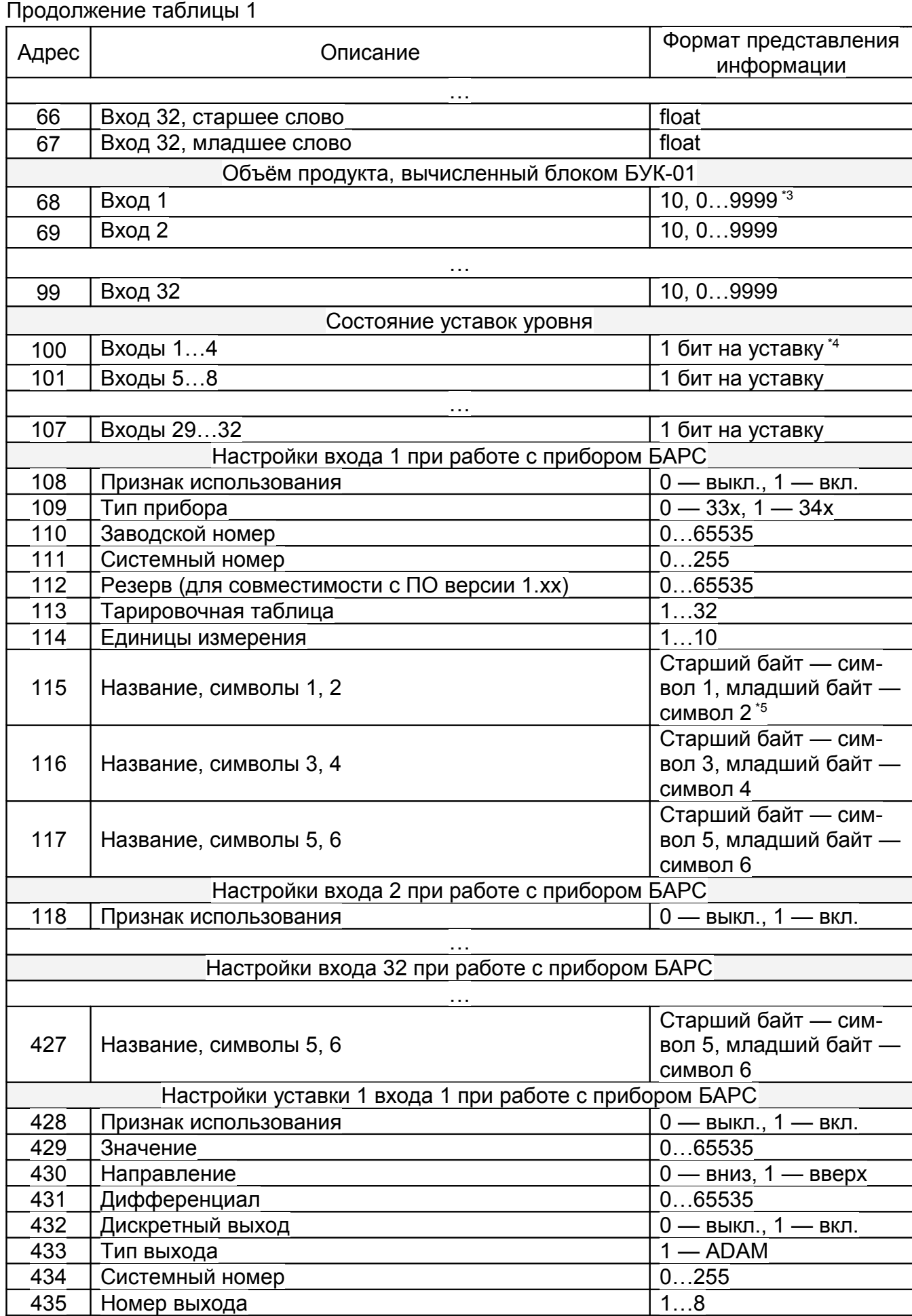

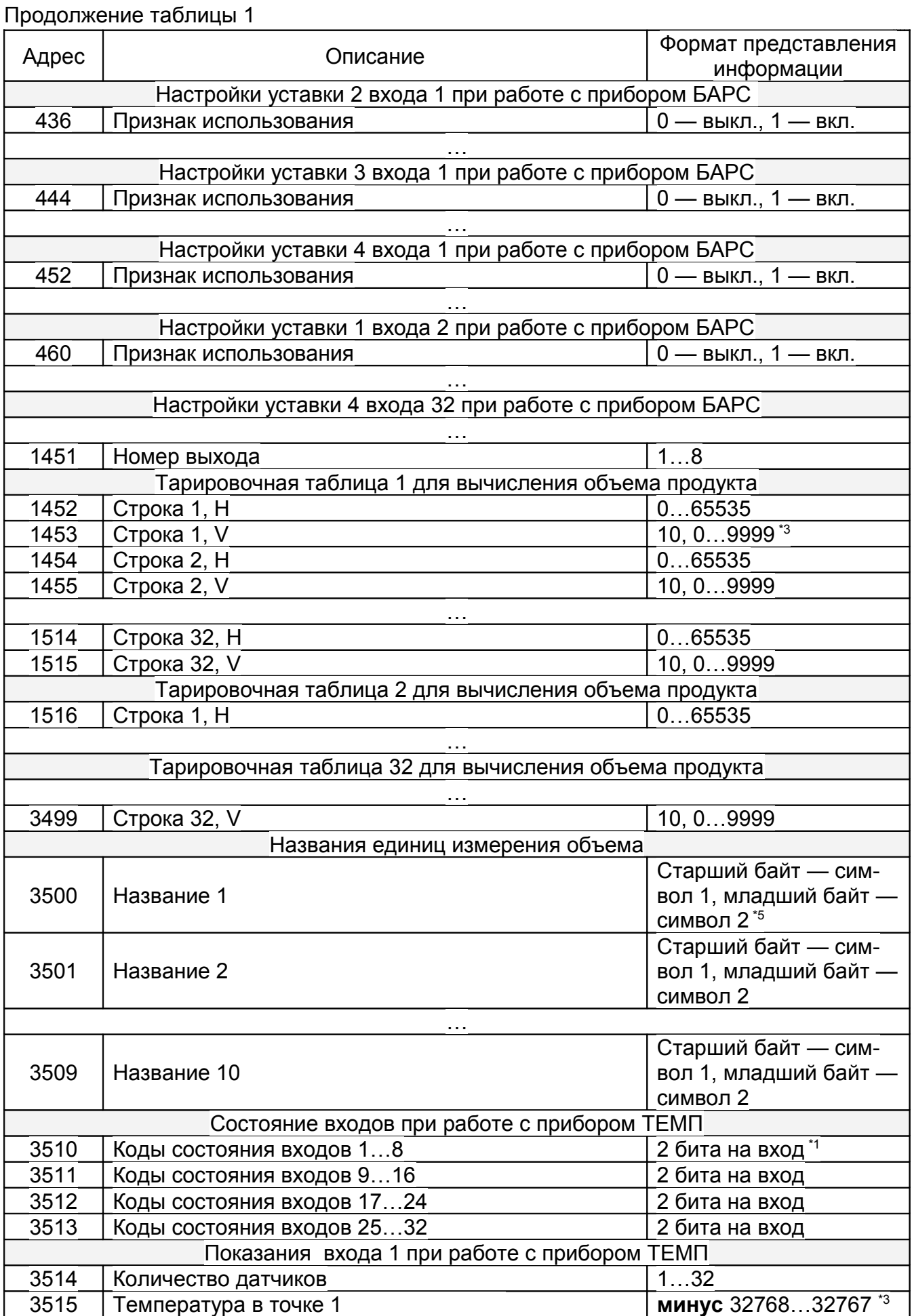

#### ЮЯИГ. 421 453. 003-02 РЭ

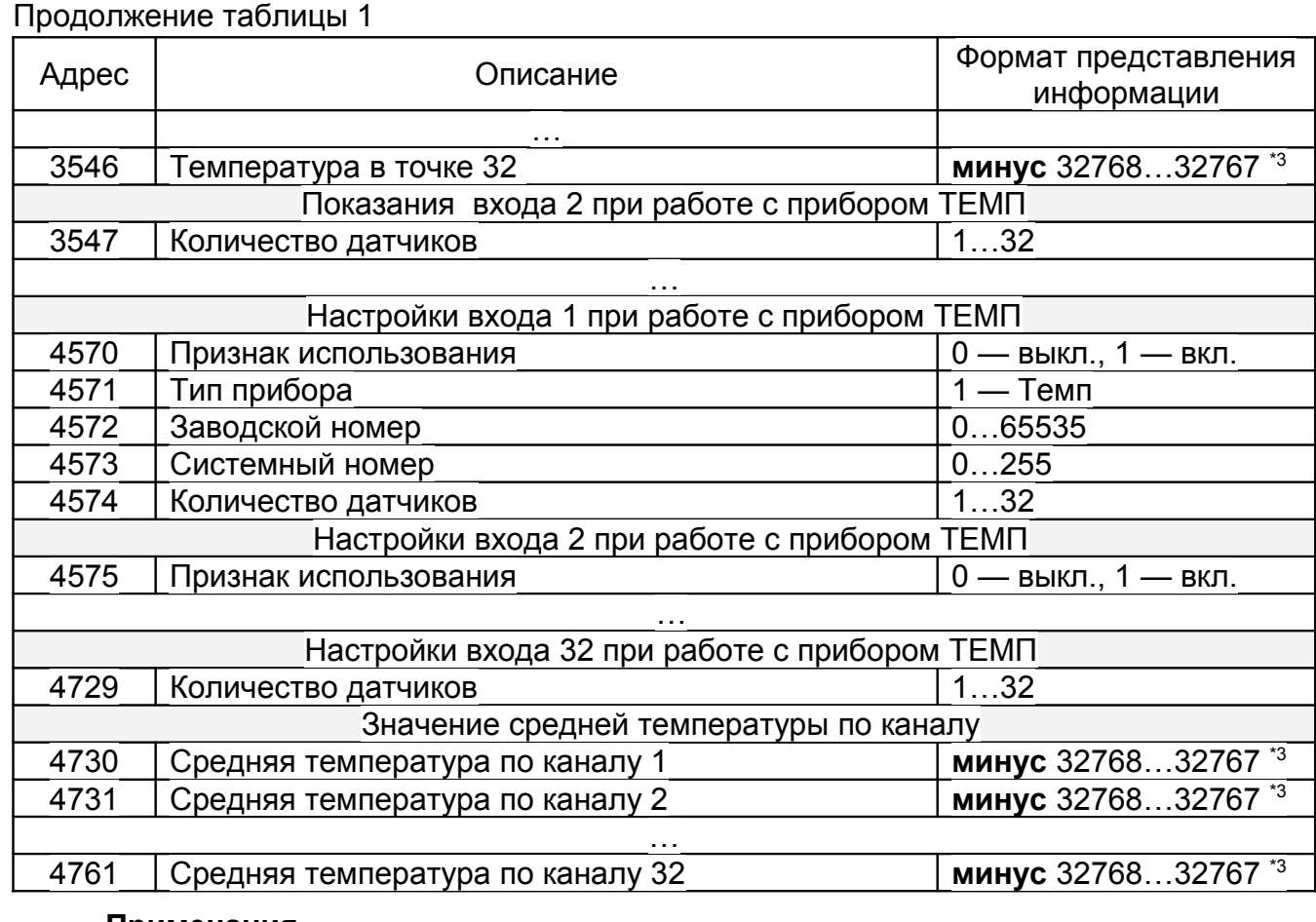

#### **Примечания**.

\*1 Формат регистров кодов состояния:

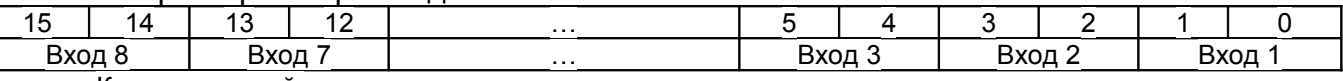

Коды состояний:

- 0 норма;
- 1 отключено;

- 2 — нет данных;

- 3 — ошибка.

 \*2 Значение представлено как короткое вещественное число по стандарту IEEE-754 и расположено в регистрах таким образом, что при передаче двух последовательных регистров байты числа в ответе или запросе идут в следующем порядке:  $\overline{\phantom{0}}$ 

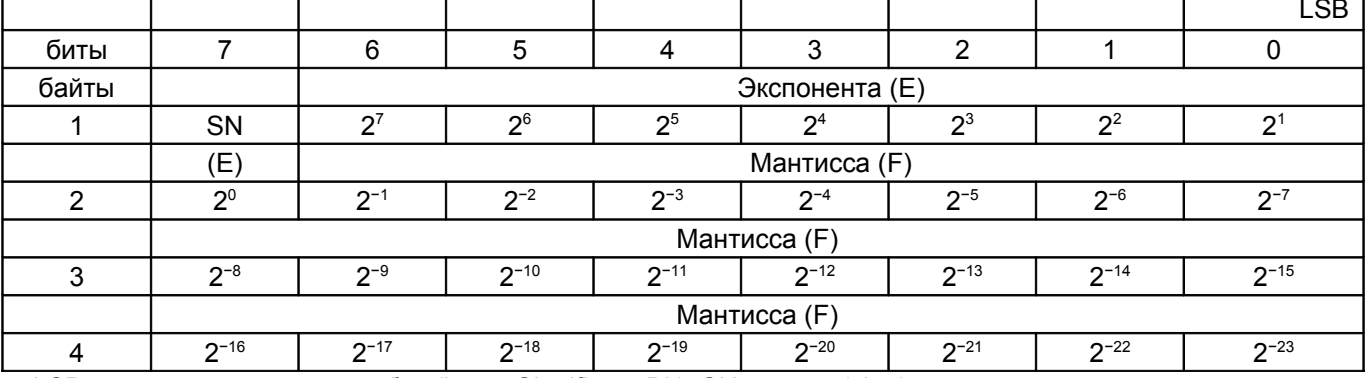

LSB — наименее значимый бит (Least Significant Bit), SN — знак (sign).

\*3 Для того, чтобы получить значение параметра, следует разделить значение регистра на 10.

\*4 Структура регистров состояний уставок:

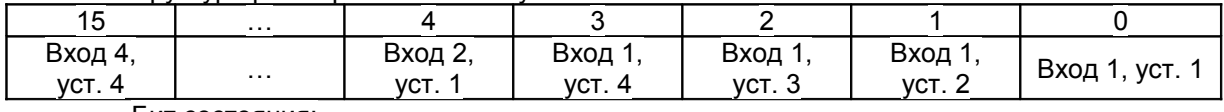

Бит состояния:

- 0 — уставка выключена (не сработала);

- 1 — уставка включена (сработала).

5 Используется кодировка ср866.

Допускается запись значений регистров 108...3509. В случае, если записываемое значение выходит за допустимые пределы, сохранения данного значения не происходит.

1.3.11 Для чтения или записи регистров требуется 150-500 мс. При наличии ошибок обмена с приборами скорость ответа уменьшается на 100-200 мс. Рекомендуемые настройки таймаутов СОМ-порта при работе с блоком БУК-01 из операционной системы Windows:

- интервал между символами (ReadIntervalTimeout) - 50 мс;

- множитель (ReadTotalTimeoutMultiplier) - 2 мс;

- константа общего таймаута (ReadTotalTimeoutConstant) - 1000 мс.

**EXK-**Сохранение изменённых настроек в энергонезависимой памяти блока 01 происходит через 5 с после выполнения последней операции записи регистров. В процессе сохранения настроек блок БУК-01 может не отвечать на запросы по протоколу Modbus.

# 1.4 Маркировка и пломбирование

1.4.1 На табличках, размещенных на корпусе блока БУК-01, выполнена маркировка, содержащая:

- название страны и наименование предприятия-изготовителя;

- наименование и условное обозначение блока БУК-01;

- символ двойной изоляции  $\left[\Box\right]$ .

- код степени зашиты, обеспечиваемой оболочкой, по ГОСТ14254-96

(M<sub>H</sub> 529-89);

- заводской номер;

- дата изготовления;

- напряжение питания и значение максимальной мощности.

1.4.2 На внутренней поверхности крышки клеммного отсека приклеена табличка со схемой подключения внешних устройств.

1.4.3 Надписи на табличках, размещенных на корпусе блока БУК-01, выполнены фотохимическим способом. Материал табличек - самоклеющаяся алюминиевая фольга.

1.4.4 Схема подключения выполнена полиграфическим способом на самоклеющейся бумаге, покрытой пластиковой пленкой.

1.4.5 Правый верхний винт крепления лицевой панели блока БУК-01 после настройки и приемки службой технического контроля предприятия-изготовителя пломбируется пломбировочной мастикой.

# 1.5 Упаковка

1.5.1 Блок БУК-01 с руководством по эксплуатации, уложенным в полиэтиленовый пакет, упаковывается в индивидуальную тару - коробку из гофрированного картона в соответствии с чертежом упаковки.

## *2 Использование по назначению*

*2.1 Подготовка к использованию*

2.1.1 Монтаж блока БУК-01 должен производиться с учётом требований действующих правил по охране труда при эксплуатации электроустановок, а также настоящего руководства.

2.1.2 Корпус блока БУК-01 закрепляется на стене или на щите с помощью трех винтов М4. Расстояние слева от блока БУК-01 до других блоков БУК-01 или до стены должно быть не менее 50 мм для того, чтобы обеспечить нормальное открывание крышки. Габаритные и присоединительные размеры блока БУК-01 приведены в приложении А.

2.1.3 Линию связи блока БУК-01 с приборами БАРС, ТЕМП, модулями ADAM-4068 и ПК рекомендуется вести кабелем типа «витая пара» в резиновой или пластикатной изоляции с внешним диаметром от 7,5 до 12,5 мм. Подключение указанных устройств к линии интерфейса RS 485 производится согласно руководствам по эксплуатации этих приборов.

2.1.4 Подключение кабелей к блоку БУК-01 производится в соответствии с электрической схемой подключения (приложение Б).

2.1.5 При прокладке внешних кабелей должны быть предусмотрены устройства для разгрузки жил кабелей от растяжения на расстоянии не более 0,5 м от кабельных вводов блока БУК-01.

2.1.6 Перед включением блока БУК-01 необходимо осуществить следующие действия:

- подключить приборы БАРС, ТЕМП и модули ADAM-4068 к порту Master интерфейса RS 485 блока БУК-01;

- при работе в АСУ ТП подключить ПК через преобразователь интерфейсов к порту Slave интерфейса RS 485 блока БУК-01.

При использовании повторителей или преобразователей интерфейсов, требующих настройки, следует убедиться, что их конфигурация соответствует используемому в линии формату данных (скорость 9600 бит/с; 11 бит на символ для приборов БАРС, ТЕМП и связи с ПК; 10 бит на символ - для модулей ADAM-4068).

После этого следует подать питание на все устройства, используемые при работе с блоком БУК-01.

2.1.7 Перед началом работы необходимо произвести настройку общих параметров блока БУК-01 и параметров используемых измерительных каналов.

Настройка блока БУК-01, а также переход к просмотру «**Журнала тревог**» осуществляется через систему меню. Графическая схема меню блока БУК-01 приведена в приложении Г.

2.1.8 После включения питания и старта системы блок БУК-01 переходит в **режим индикации показаний**.

2.1.9 Для входа в меню из **режима индикации показаний** следует нажать кнопку «**F1**».

Кроме того, возможен быстрый переход в часто используемые пункты меню:

- в пункт "**Настройка входа Б**" для настройки входа текущего канала прибора БАРС – с помощью кнопки «**F2**»;

- в пункт "**Настройка входа Т**" для настройки входа текущего канала прибора ТЕМП – с помощью кнопки «**.**»;

- в пункт "**Уставки"** для настроек уставок текущего канала – с помощью кнопки «**F3**»;

- в пункт "**Журнал тревог**" – с помощью кнопки «**F4**».

2.1.10 На индикаторе блока БУК-01 меню отображается следующим образом:

- в первой строке — заголовок меню;

- во второй строке — линия, отделяющая заголовок от пунктов меню;

- в третьей строке — название выбранного пункта меню;

- в четвёртой строке - значение параметра, если выбранный пункт является параметром.

2.1.11 Выбор пункта меню осуществляется с помощью кнопок «**↑**» и «**↓**».

2.1.12 Кнопки «**←**» и «**→**» позволяют изменять значение выбранного параметра.

2.1.13 Нажатие кнопки «» позволяет войти в выбранный пункт меню или перейти к редактированию значения выбранного параметра. При переходе к редактированию значения параметра под первым знакоместом отображаемого значения появляется мигающий курсор. Кнопки «**←**» и «**→**» позволяют перемещать курсор по знакоместам.

2.1.14 Для выхода на предыдущий уровень вложенности меню следует нажать кнопку «**Esc**».

2.1.15 Ввод символов осуществляется с помощью кнопок «**0**»…«**9**». Кроме того, с помощью кнопок «**↑**» и «**↓**» можно выбрать требуемый символ из доступного набора (для числовых параметров доступны символы «**0**»…«**9**», для строковых — символы русского и латинского алфавитов, а также знаки препинания и специальные символы).

2.1.16 Для сохранения изменённого значения следует нажать кнопку «», для отказа от внесения изменений — кнопку «**Esc**». Если введённое значение параметра выходит за допустимые пределы, оно не будет сохранено.

В случае длительного «бездействия» пользователя (более 1 минуты) происходит автоматический переход блока БУК-01 из меню в **режим индикации показаний**.

# **ВНИМАНИЕ! ПРИ ВЫХОДЕ ИЗ МЕНЮ ОСУЩЕСТВЛЯЕТСЯ СОХРАНЕНИЕ НАСТРОЕК В ЭНЕРГОНЕЗАВИСИМОЙ ПАМЯТИ БЛОКА БУК-01. В ТЕЧЕНИЕ ЭТОГО ВРЕМЕНИ (ОКОЛО 2С) БЛОК БУК-01 НЕ МОЖЕТ ОТВЕЧАТЬ НА ЗАПРОСЫ ПО ПРО-ТОКОЛУ Modbus. В УКАЗАННЫЙ ПРОМЕЖУТОК ВРЕМЕНИ НЕ СЛЕДУЕТ ОТКЛЮ-ЧАТЬ ПИТАНИЕ БЛОКА БУК-01 ТАК КАК ЭТО ПРИВЕДЕТ К УТРАТЕ КОНФИГУРА-ЦИОННЫХ ДАННЫХ.**

2.1.17 Блок БУК-01 позволяет ограничить доступ к его настройкам с помощью пароля, который представляет собой число от 0 до 9999. При вводе пароля ведущие нули не учитываются. Если блок БУК-01 защищен паролем, то при попытке входа в меню настроек на индикаторе отображается сообщение **«Введите пароль»** и поле для его ввода.

Установка пароля осуществляется с помощью кнопок «**0**»…«**9**». При этом вместо вводимых цифр на индикаторе отображаются символы «**\***». Удаление ошибочно введённых цифр осуществляется с помощью кнопок «**←**» или «**Del**». После завершения ввода следует нажать кнопку «». В случае, если пароль введён верно, осуществляется переход в меню настроек. В противном случае (а также в случае нажатия кнопки «**Esc**») на индикаторе отображается надпись «**Неверный пароль!**» и в журнал событий добавляется соответствующая запись.

2.1.18 После нажатия кнопки «**F1**» и входа в пункт меню **«Настройка входов»** появится вложенное меню «**Выбор входа**» **«Вход N»**. Выбор осуществляется с помощью кнопок «**↑**» и «**↓**». Кроме того, можно ввести номер входа непосредственно с клавиатуры, нажав кнопку «**\***». После нажатия кнопки «» осуществляется переход в меню выбора прибора. Кнопками «**↑**» и «**↓**» необходимо выбрать прибор - **БАРС** или **ТЕМП** и нажать кнопку «Ц». При этом осуществляется переход в меню редактирования настроек выбранного прибора. Каждый вход блока БУК-01 позволяет производить чтение и обработку показаний одного из выбранных приборов БАРС и прибора ТЕМП.

2.1.19 Пункт меню «**Использование**» определяет, используется ли данный вход. Допустимые значения параметра — «Выкл.» и «Вкл.».

 2.1.20 Пункт меню «**Тип прибора**» задаёт тип устройства, подключенного к данному входу. В зависимости от значения этого параметра изменяется набор доступных пунктов меню блока БУК-01. Допустимые значения параметра — «БАРС 33xМИ / 32xМИ», «БАРС 34xИ», «БАРС 35xИ», «БАРС 34xИ\_МБ», «БАРС 35xИ\_МБ». Для прибора ТЕМП «**Тип прибора**» не выбирается.

Примечание - Приборы БАРС 322МИ аналогичны по интерфейсу и настройкам приборам БАРС 332МИ. В программе радиоволновые уровнемеры БАРС 322МИ и БАРС 332МИ обозначаются как БАРС 32хМИ и БАРС 33хМИ, а радиоволновые преобразователи уровня БАРС 341И, БАРС 351И, БАРС 352И носят обозначения БАРС 34хИ, БАРС 35хИ, БАРС 34хИ МБ и БАРС 35хИ МБ, соответственно. Радиоволновые преобразователи уровня БАРС 34хИ МБ и БАРС 35хИ МБ работают с блоком БУК-01 по протоколу Modbus RTU.

2.1.21 Пункт меню «**Заводской номер**» содержит значение заводского номера прибора, подключенного к данному входу. Заводской номер используется для записи системного адреса прибора БАРС или ТЕМП. Допустимые значения параметра — 0… 65535. Заводской номер вводится в соответствии с заводским номером, маркируемым на табличке, прикрепленной к корпусу прибора БАРС или ТЕМП..

2.1.22 Пункт меню «**Системный адрес**» содержит значение системного адреса прибора БАРС или ТЕМП, подключенного к данному входу. Допустимые значения параметра — 1…247.

Для записи системного адреса в прибор следует ввести значение заводского номера (п.2.1.21), выбрать пункт меню «**Системный адрес**», ввести значение нового системного адреса и нажать кнопку «**\***». В случае успешного завершения операции значение системного адреса будет сохранено в энергонезависимой памяти прибора БАРС или ТЕМП, и на индикаторе кратковременно отобразится сообщение «**Системный адрес записан**». В случае неудачи на индикаторе кратковременно отобразится сообщение «**Ошибка при записи сист. адреса**».

## **ВНИМАНИЕ! ДЛЯ КАЖДОГО ПРИБОРА БАРС ИЛИ ТЕМП ДОЛЖЕН БЫТЬ ЗА-ДАН СВОЙ СИСТЕМНЫЙ АДРЕС!**

2.1.23 Пункт меню «**Усреднение**» определяет, следует ли в качестве значения уровня использовать усреднённое значение. Параметр доступен только в том случае, если выбран тип прибора «БАРС 34xИ» или «БАРС 35xИ».

2.1.24 Пункт меню «**Тарировочная таблица**» задаёт номер таблицы, используемой для пересчёта значений уровня в объём. Блок БУК-01 позволяет использовать до 32 различных тарировочных таблиц, допустимые значения данного параметра — 1… 32. Редактирование тарировочных таблиц осуществляется согласно п. 2.1.30 данного руководства.

2.1.25 Пункт меню «**Единицы измерения**» позволяет выбрать название единиц измерения, которое будет отображаться в режиме индикации справа от вычисленного значения объёма. Название выбирается из таблицы названий

2.1.26 Вложенное меню «**Настройки БАРС**» позволяет осуществить настройку прибора БАРС для работы с конкретным резервуаром. В зависимости от выбранного типа прибора доступны следующие параметры:

-БАРС 32хМИ, БАРС 33xМИ, БАРС 35хИ — «Коэфф. 2», «Коэфф. 1», «Коэфф. усреднения», «Текущий уровень»;

 $-5$ АРС 34хИ — «Н<sub>min</sub>», «Н<sub>max</sub>», «Коэффициент крутизны», «Режима измерения», «Режим усреднения»;

-БАРС 34xИ МБ — «H<sub>max</sub>», «Ну<sub>max</sub>», «Коэффициент коррекции», «Режим измерения», «Режим усреднения»;

-БАРС 35xИ МБ — « $H_{\text{max}}$ », «Ну<sub>тах</sub>», «Текущий уровень», «Коэфф. усреднения», «Скорость изменения».

Примечания.

1 Для приборов БАРС 33xМИ, /БАРС 32xМИ параметрам «Коэфф. 2», «Коэфф. 1» соответствуют параметры «dist.2», «dist.1», а для прибора БАРС 35xИ - «Hymax», «Hmax».

2 Для прибора БАРС 34xИ параметрам «Коэффициент крутизны», «Режим измерения», «Режим усреднения» соответствуют параметры «Коэффициент коррекции крутизны К1», «Коэффициент режима измерения К2», «Коэффициент усреднения К3».

3 Для прибора БАРС 34xИ\_МБ параметр «Коэффициент коррекции» соответствует параметру «Коэффициент коррекции крутизны».

4 Для прибора БАРС 35хИ МБ параметры «Текущий уровень», «Коэфф. усреднения», «Скорость изменения» соответсвуют параметрам «Текущий уровень Н<sub>У</sub>», «Коэффициент сглаживания K<sub>C</sub>», «Скорость изменения уровня».

Описание указанных параметров приведено в руководствах по эксплуатации соответствующих приборов БАРС.

Значения параметров считываются из прибора БАРС при входе в меню, а также после записи в приборы БАРС 32хМИ, БАРС 33xМИ, БАРС 34хИ, БАРС 34хИ\_МБ, БАРС 35xИ и БАРС 35xИ МБ текущего значения уровня H<sub>У</sub>. В случае ошибки при чтении на индикаторе блока БУК-01 кратковременно отображается сообщение «**Ошибка при чтении настроек**», после чего в качестве значений параметров будут использованы значения по умолчанию.

Для записи значений следует выбрать пункт «**Сохранить значения**». При этом производится запись значений в память прибора БАРС. В случае успешного завершения операции на индикаторе блока БУК-01 кратковременно отображается сообщение «**Настройки записаны**». В случае ошибки при сохранении данных на индикаторе кратковременно отображается сообщение «**Ошибка при записи настроек**».

Если настройки были изменены, но не были сохранены, при выходе из меню пользователю будет предложено сохранить изменения. Для подтверждения этой операции следует нажать кнопку «», для отмены — кнопку «**Esc**».

2.1.27 Вложенное меню «**Уставки**» позволяет задать предельные значения уровня контролируемой среды , при достижении которых осуществляется сигнализация на индикаторе БУК-01, запись данных в журнал событий и выдача управляющих сигналов на модули релейных выходов ADAM-4068 (при необходимости). Для каждого входа блока БУК-01, к которому подключен прибор БАРС, можно задать до четырех уставок уровня.

После входа во вложенное меню «**Уставки**» появится вложенное меню «**Уставка i**». Выбор номера уставки осуществляется с помощью кнопок «**↑**» и «**↓**». После нажатия кнопки «» осуществляется переход в меню редактирования настроек выбранной уставки:

а) пункт меню «**Использование**» определяет, используется ли данная уставка. Допустимые значения параметра — «**Выкл.**» и «**Вкл.**»;

б) пункт меню «**Значение**» задаёт значение уровня контролируемой среды в мм, при котором произойдёт включение уставки;

в) пункт меню «**Направление**» задаёт направление срабатывания уставки. Если задано направление «**Вниз**», включение уставки происходит при снижении уровня контролируемой среды относительно значения уставки. Если задано направление «**Вверх**», включение уставки происходит при повышении уровня контролируемой среды относительно значения уставки;

г) пункт меню «**Дифференциал**» задаёт значение дифференциала в мм. Если задано направление включения уставки «**Вверх**», то выключение уставки произойдёт, когда уровень контролируемой среды снизится относительно значения включения

уставки на величину дифференциала. Если задано направление включения уставки «Вниз», то выключение уставки произойдёт, когда уровень контролируемой среды повысится относительно значения включения уставки на величину дифференциала;

д) пункт меню «Дискр. выход» определяет, следует ли формировать управляющие сигналы на модуль ADAM-4068 при включении и выключении уставки. Допустимые значения параметра — «Выкл.» и «Вкл.»;

е) пункт меню «Тип выхода» позволяет указать тип модуля, используемого для вывода управляющих сигналов. Допустимое значение - «ADAM-4068»;

ж) пункт меню «Системный адрес» определяет системный адрес модуля, на который следует выдавать управляющие сигналы при включении и выключении уставки. Допустимые значения параметра — 0...255. Блок БУК-01 позволяет производить запись системных адресов модулей ADAM-4068;

и) пункт меню «Номер выхода» определяет номер выхода модуля, который следует использовать для формирования управляющих сигналов при включении и выключении уставки. Допустимые значения параметра — 1...8. Если один и тот же выход одного модуля используется в нескольких уставках, сигналы будут объединяться по принципу логического «ИЛИ».

Для записи системного адреса модуля ADAM-4068 необходимо выполнить следующие действия:

1) соединить выводы «INIT» и «GND» модуля ADAM-4068. Это позволит временно установить для данного модуля конфигурацию по умолчанию;

2) подключить модуль ADAM-4068 к блоку БУК-01. Допускается наличие на линии других модулей ADAM-4068. Однако конфигурацию по умолчанию должен иметь только один модуль ADAM-4068;

3) подать питание на модуль ADAM-4068;

4) в настройках уставки выбрать тип выхода «ADAM-4068» и ввести требуемый системный адрес:

5) выбрав пункт меню «Системный адрес», нажать кнопку «\*». В случае успешного завершения операции на индикаторе блока БУК-01 кратковременно

отобразится надпись «Системный адрес записан», в противном случае кратковременно отобразится надпись «Ошибка при записи сист. адреса»;

6) отключить питание модуля ADAM-4068 и убрать перемычку между его выводами «INIT» и «GND».

2.1.28 Пункт меню «Название» позволяет задать название входа, отображаемое блоком БУК-01 в режиме индикации показаний.

2.1.29 ПУНКТ МЕНЮ «Количество датчиков» указывает количество датчиков температуры в приборе ТЕМП. Допустимые значения параметра — 1...32.

Примечание. Имеется возможность запросить количество датчиков прибора ТЕМП. Для этого сначала следует ввести системный адрес прибора ТЕМП (пункт меню «Системный адрес»). а затем, выбрав пункт «Количество датчиков», нажать кнопку «\*». В случае успешного опроса значение параметра станет равным полученному от прибора количеству датчиков. В случае ошибки на индикаторе кратковременно отобразится сообщение «Ошибка при чтении количества датчиков», и значение параметра не изменится.

2.1.30 Пункт меню «Уровень Т1» предназначен для вычисления количества погруженных в контролируемую среду датчиков для последующего вычисления по их данным средней температуры контролируемой среды.

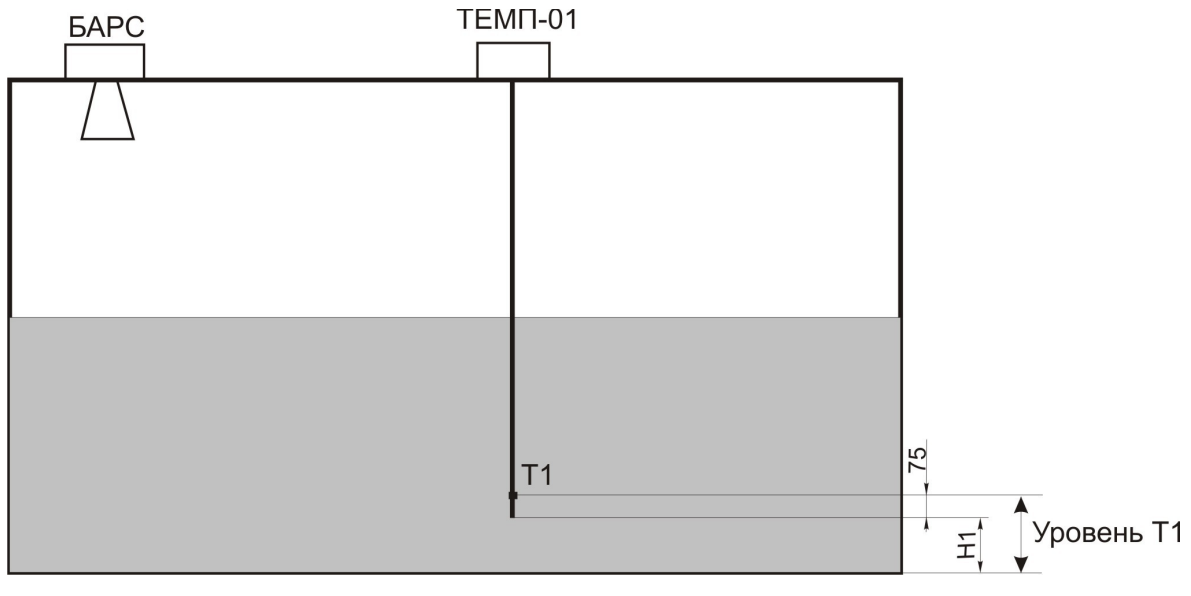

Рисунок 2

Физически уровень Т1 это - расстояние от дна резервуара до места установки первого датчика температуры прибора ТЕМП (рисунок 2). Значение Т1, мм, может быть определено по формуле:

$$
T1 = H1 + 75, \t(1)
$$

где Н1 - расстояние от дна резервуара до начала чувствительного элемента, мм;

 75 - расстояние от начала чувствительного элемента до места установки первого датчика температуры, мм.

2.1.31 Пункт меню «**Настройка БУК-01**» предназначен для настройки общих параметров блока БУК-01:

а) пункты меню «**Время**» и «**Дата**» позволяют настроить встроенные часы реального времени. Работа часов продолжается даже в том случае, когда питание блока БУК-01 отключено. Показания часов отображаются в **режиме индикации показаний** и используются при записи данных в архив "**Журнала тревог**";

б) пункт меню «**Системный адрес**» определяет адрес блока БУК-01, используемый при обмене данными по протоколу Modbus. Допустимые значения — 1…247;

в) пункт меню «**Подсветка**» позволяет включать и выключать подсветку индикатора блока БУК-01. Допустимые значения— «**Выкл.**» и «**Вкл.**»;

г) пункт меню «**Звук**» позволяет включать и выключать звуковое подтверждение нажатий кнопок клавиатуры блока БУК-01. Допустимые значения— «**Выкл.**» и «**Вкл.**»;

д) вложенное меню «**Индикация тревог**» позволяет включать и выключать индикацию срабатывания уставок. Допустимые значения параметра — «**Выкл.**» и «**Вкл.**»;

е) пункт меню «**Установка пароля**» позволяет установить пароль для того, чтобы ограничить доступ к настройкам блока БУК-01. После входа в меню на индикаторе блока БУК-01 отобразится надпись «**Новый пароль**» и поле для ввода пароля. После ввода нового пароля отображается надпись «**Повторите пароль**» и поле ввода пароля. Следует ввести новый пароль повторно. В случае, если введённые пароли не совпадают, на индикаторе блока БУК-01 отобразится надпись «**Пароли не совпадают!**», и смена пароля осуществлена не будет. Для того, чтобы снять пароль, следует дважды ввести "пустой" пароль или дважды вместо ввода пароля нажать кнопку «**Esc**» клавиатуры блока БУК-01.

2.1.32 Пункт меню «Тарировочные таблицы» предназначен для редактирования тарировочных таблиц и названий единиц измерения.

Тарировочные таблицы используются для пересчёта показаний уровня в объём. Блок БУК-01 позволяет использовать одновременно до 32 тарировочных таблиц, каждая таблица может содержать до 32 строк.

Пересчёт значений уровня (H) в объём (V) осуществляется методом линейной аппроксимации по двум точкам тарировочной таблицы, между которыми находится измеренное значение уровня. Если измеренное значение уровня меньше или больше значения уровня, соответственно, первой или последней строки тарировочной таблицы, то объём вычисляется методом линейной интерполяции по крайней и последующей или предыдущей строкам тарировочной таблицы, соответственно.

Для вычисления значения объёма строки тарировочной таблицы будут автоматически отсортированы в порядке возрастания значений уровня, поэтому порядок следования строк значения не имеет.

Если в тарировочной таблице имеются строки с одинаковым значением уровня, при вычислении объёма будет использована только одна из них. Таким образом, неиспользуемые строки таблицы можно заполнить значениями, дублирующими другие строки.

По умолчанию все строки во всех таблицах имеют значение  $H = 0$ ,  $V = 0$ .

а) вложенное меню «Редактирование» позволяет просматривать и редактировать тарировочные таблицы. На индикаторе отображаются номер таблицы, номер строки, значения Н и V. Выбор таблицы осуществляется с помощью кнопок «  $\leftrightarrow$  » и «  $\rightarrow$  », выбор строки — с помощью кнопок «1» и «1». Для редактирования выбранной строки следует нажать кнопку «اله». Допустимые значения H - 0...65535, V - 0...999,9;

б) вложенное меню «Копирование» позволяет копировать тарировочные таблицы. Параметр «Источник» задаёт номер таблицы-источника. Параметр «Приёмник» задаёт номер таблицы-приёмника. Для осуществления копирования следует выбрать пункт меню «Копирование» и нажать кнопку «اله». После завершения копирования в нижней строке экрана отобразится надпись «ОК»;

в) вложенное меню «Единицы измерения» позволяет редактировать названия единиц измерения. Выбор единицы измерения осуществляется с помощью кнопок «1» и «)». Для редактирования названия следует нажать кнопку «إ».

2.1.33 Пункт меню «Журнал тревог» позволяет просматривать информацию о включенных уставках и об ошибках, возникающих при сборе показаний и формировании управляющих сигналов.

а) пункт меню «Уставки» «Журнала тревог» позволяет просматривать информацию о включенных уставках. Если на данный момент включенных уставок нет, на индикаторе в течение 2 с будет отображаться сообщение «Нет данных», после чего произойдёт возврат в пункт меню "Журнал тревог". Если имеются включенные уставки, информация о них отображается следующим образом: третья строка (название пункта меню) содержит номер и название входа, в четвёртой строке перечислены номера сработавших уставок для данного входа.

Просмотр записей осуществляется с помощью кнопок «1» и «1». Для выхода из меню «Уставки» следует нажать кнопку «Esc»:

б) пункт меню «Ошибки» «Журнала тревог» позволяет просматривать информацию об ошибках. Если на данный момент ошибок нет, на индикаторе блока БУК-01 в течение 2 с будет отображаться сообщение «Нет данных», после чего произойдёт возврат в пункт меню «Журнал тревог». Если имеются ошибки, информация о них отображается следующим образом. Третья строка (название пункта меню) содержит номер и название входа, в четвёртой строке перечислены типы ошибок для данного входа:

- «**Обм Барс**» — ошибка обмена с прибором БАРС;

- «**Ош. Барс N**» — ошибка прибора БАРС, N — номер ошибки (см. руководство по эксплуатации соответствующего прибора БАРС);

- «**УN**» — ошибка обмена с модулем ADAM-4068, используемым в уставке N;

- «**Обм Темп**» — ошибка обмена с прибором ТЕМП;

- «**ОБА**» — ошибка обмена с приборами БАРС и ТЕМП на этом входе;

- «**Ош. Темп N**» — ошибка прибора ТЕМП, N — номер ошибки (см. руководство по эксплуатации прибора ТЕМП).

Просмотр записей осуществляется с помощью кнопок «**↑**» и «**↓**». Для выхода из меню просмотра информации следует нажать кнопку «**Esc**»;

в) пункт меню «**Архив**» «**Журнала тревог**» позволяет просматривать архивные записи «**Журнала тревог**» для выбранного прибора (БАРС или ТЕМП). Если на данный момент записей в архиве нет, на индикаторе блока БУК-01 в течение 2 с будет отображаться сообщение «**Нет данных**», после чего произойдёт возврат в пункт меню «**Журнал тревог**». Если записи имеются, информация о них отображается следующим образом. Первая строка (заголовок меню) имеет вид «**Архив ЖТ (M/N)**», где **M** — номер просматриваемой записи, **N** — общее количество записей в архиве. Третья строка (название пункта меню) содержит время и дату создания записи. В четвёртой строке находится описание события, вызвавшего создание записи. Возможны следующие описания:

«**Запуск системы**» — произошёл запуск системы;

 «**Конф. не прочитана**» — блоку БУК-01 не удалось загрузить информацию о конфигурации из энергонезависимой памяти прибора;

«**Неверный пароль**» — осуществлён ввод неправильного пароля;

 «**Вх.NN: БАРС, обмен**» — ошибка обмена с прибором БАРС по интерфейсу RS 485;

«**Вх.NN: БАРС, ош.M**» — ошибка M прибора БАРС;

 «**Вх.NN: БАРС, норма**» — восстановление нормальной работы с прибором БАРС;

 «**Вх.NN: ТЕМП, обмен**» — ошибка обмена с прибором ТЕМП по интерфейсу RS 485;

«**Вх.NN: ТЕМП, ош.M**» — ошибка M прибора ТЕМП;

 «**Вх.NN: ТЕМП, норма**» — восстановление нормальной работы с прибором ТЕМП;

 «**Вх.NN: уст.M, обмен**» — ошибка обмена с модулем ADAM-4068, используемым в уставке M;

 «**Вх.NN: уст.M, норма»** — восстановление нормальной работы с модулем ADAM-4068;

«**Вх.NN: уст.M вкл.**» — включение уставки M;

«**Вх.NN: датч. (N)**» — ошибка датчика N температуры прибора ТЕМП;

«**Вх.NN: уст.M выкл.**» — выключение уставки M;

 «**???**» — тип события неизвестен. Появление подобных записей свидетельствует о нарушении структуры архива.

Просмотр записей осуществляется с помощью кнопок «**↑**» и «**↓**», переход назад или вперёд на 50 записей — с помощью кнопок «**←**» и «**→**». Перейти к самой новой записи можно с помощью кнопки «**.**», а к самой старой записи — с помощью кнопки «**\***».

С помощью кнопки «**Del**» можно удалить все архивные записи по выбранному прибору. *Доступ к данной функции может быть ограничен с помощью пароля*.

Для выхода из меню просмотра архива журнала тревог следует нажать кнопку «**Esc**».

Для выхода из пункта меню «Архив» «Журнала тревог» следует нажать кнопку «Esc»

2.1.34 В блоке БУК-01 через «Сервисное меню» реализованы функции, позволяющие восстановить его работу в случае сбоя, дающие возможность узнать версию его программного обеспечения и провести тестирование работы последовательных портов блока.

Для входа в «Сервисное меню» необходимо выполнить следующие действия:

а) включить питание блока БУК-01:

б) дождаться появления на индикаторе надписи «**Блок контроля и управления БУК-01»:** 

в) прежде, чем блок перейдёт в режим индикации показаний, нажать кнопку «Esc».

#### «Сервисное меню» содержит:

1) пункт «Сброс настроек», позволяющий вернуть настройки блока БУК-01 к начальному состоянию;

2) пункт «Очистка архива ЖТ», позволяющий стереть сохранённый в энергонезависимой памяти блока БУК-01 архив «Журнала тревог».

Примечание - Данными пунктами следует пользоваться, если в результате аварийного отключения питания или иного сбоя система ведёт себя неправильно или работает нестабильно.

3) пункт «Версия программы» позволяет узнать номер версии используемого в блоке БУК-01 программного обеспечения;

4) пункт «Тест» позволяет произвести диагностику работы последовательных портов прибора при контрольной проверке (подраздел 8.2).

## 2.2 Использование блока БУК-01

2.2.1 После монтажа и настройки обших параметров блока БУК-01 и параметров используемых входов он готов к использованию.

#### 2.3 Меры безопасности при использование блока БУК-01

2.3.1 При использование блока БУК-01 необходимо выполнять указания, установленные действующими правилами по охране труда при эксплуатации электроустановок, и требования соответствующих инструкций по технике безопасности, внедренных на предприятии-потребителе.

2.3.2 По способу защиты человека от поражения электрическим током блок БУК-01 имеет двойную изоляцию и соответствует классу II по ГОСТ 12.2.007.0-75.

2.3.3 Для защиты человека от поражения электрическим током в блоке БУК-01 предусмотрена защитная оболочка.

 $2.3.4$ 

#### 2.4 Перечень возможных неисправностей

2.4.1 Перечень возможных неисправностей и методы их устранения приведены в таблице 3

#### Таблица 3

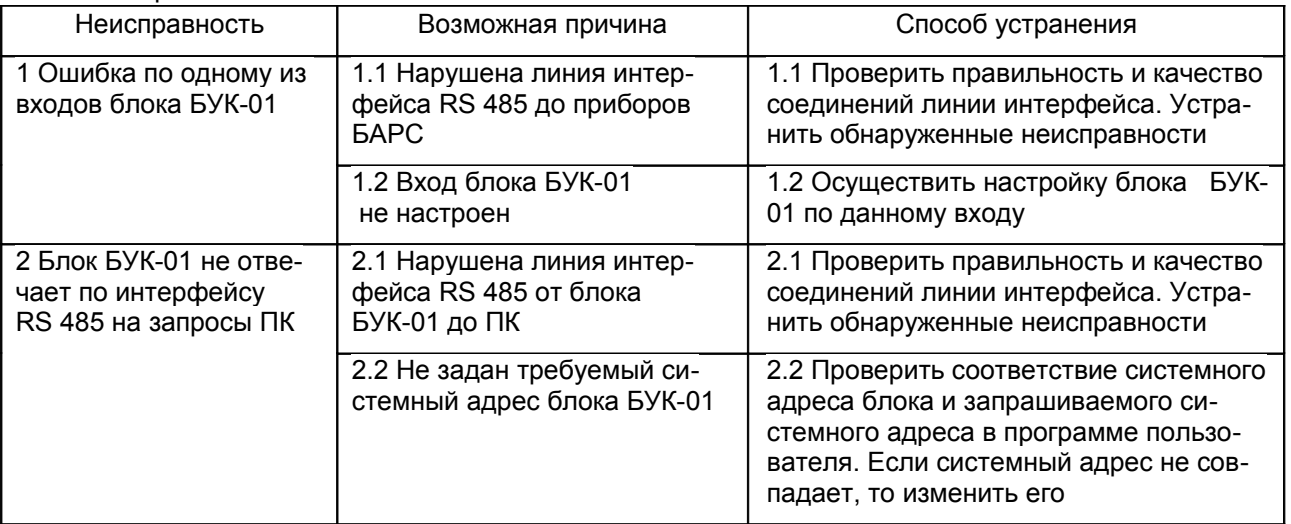

## *3 Комплектность*

3.1 В комплект поставки блока БУК-01 входят:

- блок БУК-01 ил. - руководство по эксплуатации и 1 экз.

## *4 Гарантии изготовителя*

4.1 Предприятие-изготовитель гарантирует соответствие блока БУК-01, требованиям технической документации ЮЯИГ.421453.003-01 при соблюдении потребителем условий транспортирования, хранения и эксплуатации.

4.2 Гарантийный срок эксплуатации — 18 месяцев со дня ввода блока БУК-01 в эксплуатацию.

4.3 Гарантийный срок хранения — 6 месяцев со дня изготовления блока БУК-01.

4.4 Предприятие-изготовитель обязуется в течение гарантийного срока безвозмездно ремонтировать или заменять вышедший из строя блок БУК-01 или его составные части.

4.5 Потребитель лишается права на гарантийный ремонт или замену блока БУК-01 в следующих случаях:

- по истечении срока гарантии;

- при нарушении условий эксплуатации, транспортирования и хранения;

- при обнаружении механических повреждений составных частей блока БУК-01 после ввода его в эксплуатацию.

4.6 При предъявлении претензий потребитель высылает в адрес изготовителя вышедший из строя блок БУК-01 чистым, в упаковке, исключающей повреждение при транспортировании, акт рекламации и настоящее руководство по эксплуатации с отметкой о датах ввода в эксплуатацию и снятия с эксплуатации.

# *5 Свидетельство об упаковывании и приемке*

5.1 Блок БУК-01 зав. № и постанном в разделе 3, изготовлен, упакован и принят в соответствии с технической документацией ЮЯИГ.421453.003-01 и признан годным для эксплуатации

Начальник ОТК

МП  $\Box$ 

личная подпись **подпись** расшифровка подписи

 $\_$ год, месяц, число

# *6 Движение изделия в эксплуатации*

6.1 Данные по движению блока БУК-01 в эксплуатации заносятся в таблицу 4.

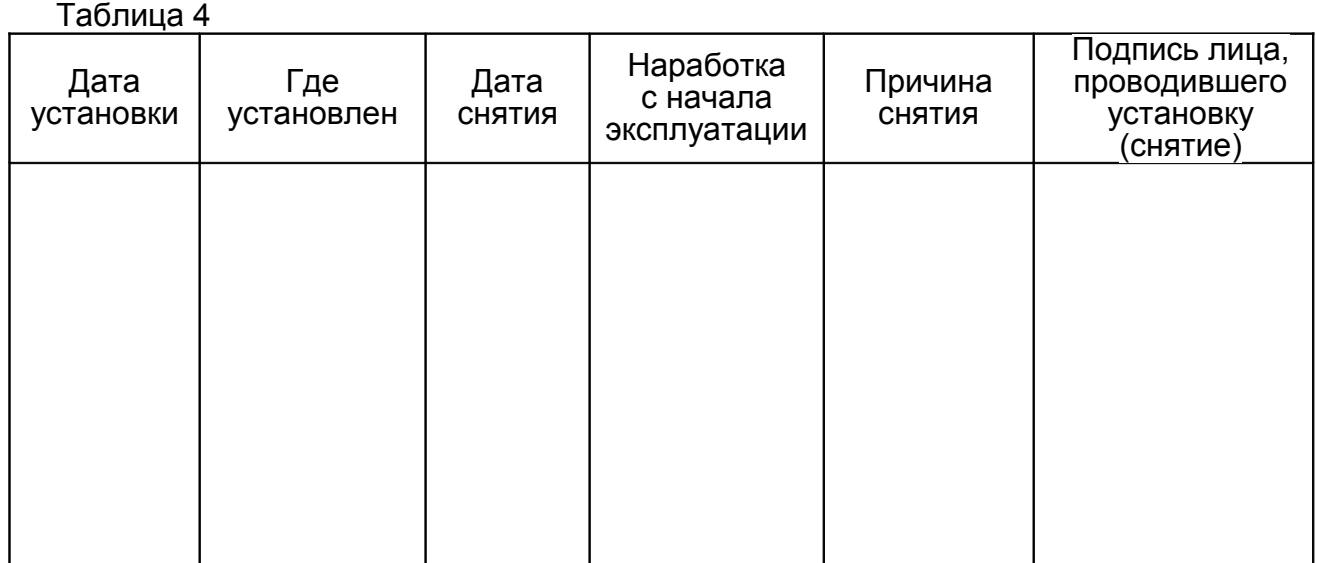

# *7 Техническое обслуживание*

*7.1 Общие указания*

7.1.1 К техническому обслуживанию блока БУК-01 допускается электротехнический персонал, ознакомленный с настоящим руководством по эксплуатации и имеющий III квалификационную группу по электробезопасности в соответствии с действующими правилами по охране труда при эксплуатации электроустановок.

7.1.2 Техническое обслуживание блока БУК-01 необходимо проводить не реже одного раза в месяц без отключения питания. При этом необходимо:

- произвести внешний осмотр корпуса блока БУК-01. Если при осмотре будут обнаружены какие-либо повреждения или неисправности, блок БУК-01 должен быть немедленно обесточен для принятия мер по устранению замеченных дефектов;

- удалить наслоения пыли с поверхности корпуса блока БУК-01;

- убедиться в отсутствии механических повреждений корпуса блока БУК-01 и его кабельных вводов.

# **ВНИМАНИЕ! ЗАПРЕЩАЕТСЯ ЭКСПЛУАТАЦИЯ БЛОКА БУК-01 С МЕХАНИЧЕ-СКИМИ ПОВРЕЖДЕНИЯМИ ЕГО КОРПУСА ИЛИ КАБЕЛЬНЫХ ВВОДОВ**

- проверить качество уплотнения кабельных вводов, при необходимости затянуть их;

- выполнить контрольную проверку блока БУК-01.

# *7.2 Контрольная проверка блока БУК-01*

7.2.1 Для выполнения проверки необходимо выключить блок БУК-01. Отключить устройства от линии Master и линии Slave. Клемму ХТ3 соединить с клеммой ХТ7, а клемму ХТ5 соединить с клеммой ХТ9.

7.2.2 Включить блок БУК-01 и перейти в режим «**Тест**» (п.2.1.32).

7.2.3 Нажать кнопку «». При этом блок БУК-01 осуществит тестирование портов и может выдать следующие сообщения:

- **«Тест портов удачен»** - в этом случае блок БУК-01 исправен и, если есть ошибки при работе с внешними устройствами, то их необходимо устранить в соответствии с таблицей 3. В этом случае восстанавливается схема подключения и блок БУК-01 включается в работу в штатном режиме.

- **«Ошибка при тестировании портов»** - в этом случае блок БУК-01 подлежит ремонту на предприятии-изготовителе.

#### 7.3 Меры безопасности

7.3.1 При техническом обслуживании блока БУК-01 необходимо соблюдать правила техники безопасности, указанные п. 2.3.1.

#### 8 Хранение и транспортирование

## 8.1 Хранение

8.1.1 Блок БУК-01 необходимо хранить в упаковке предприятия-изготовителя в отапливаемом вентилируемом помещении при температуре окружающего воздуха от +5 до +40 °С и относительной влажности до 80%.

#### 8.2 Транспортирование

8.2.1 Транспортирование блока БУК-01 в транспортной таре предприятия-изготовителя может осуществляться любым видом транспорта (авиационным - в отапливаемых герметизированных отсеках) в соответствии с правилами перевозки грузов, действующими на данном виде транспорта.

8.2.2 Размещение и крепление упакованных в транспортную тару блоков БУК-01 должно обеспечивать их устойчивое положение и исключать возможность ударов тары о другие грузы и о стенки транспортного средства.

8.2.3 Условия транспортирования - такие же, как условия хранения 5 по ГОСТ 15150-69.

# 9 Утилизация

9.1 Блок БУК-01 не представляет опасности для жизни, здоровья людей и окружающей среды и после окончания срока службы подлежит утилизации по методике и технологии, принятым на предприятии-потребителе.

# 10 Особые отметки

# ПРИЛОЖЕНИЕ А

(справочное)

Блок БУК-01. Габаритные и установочные размеры

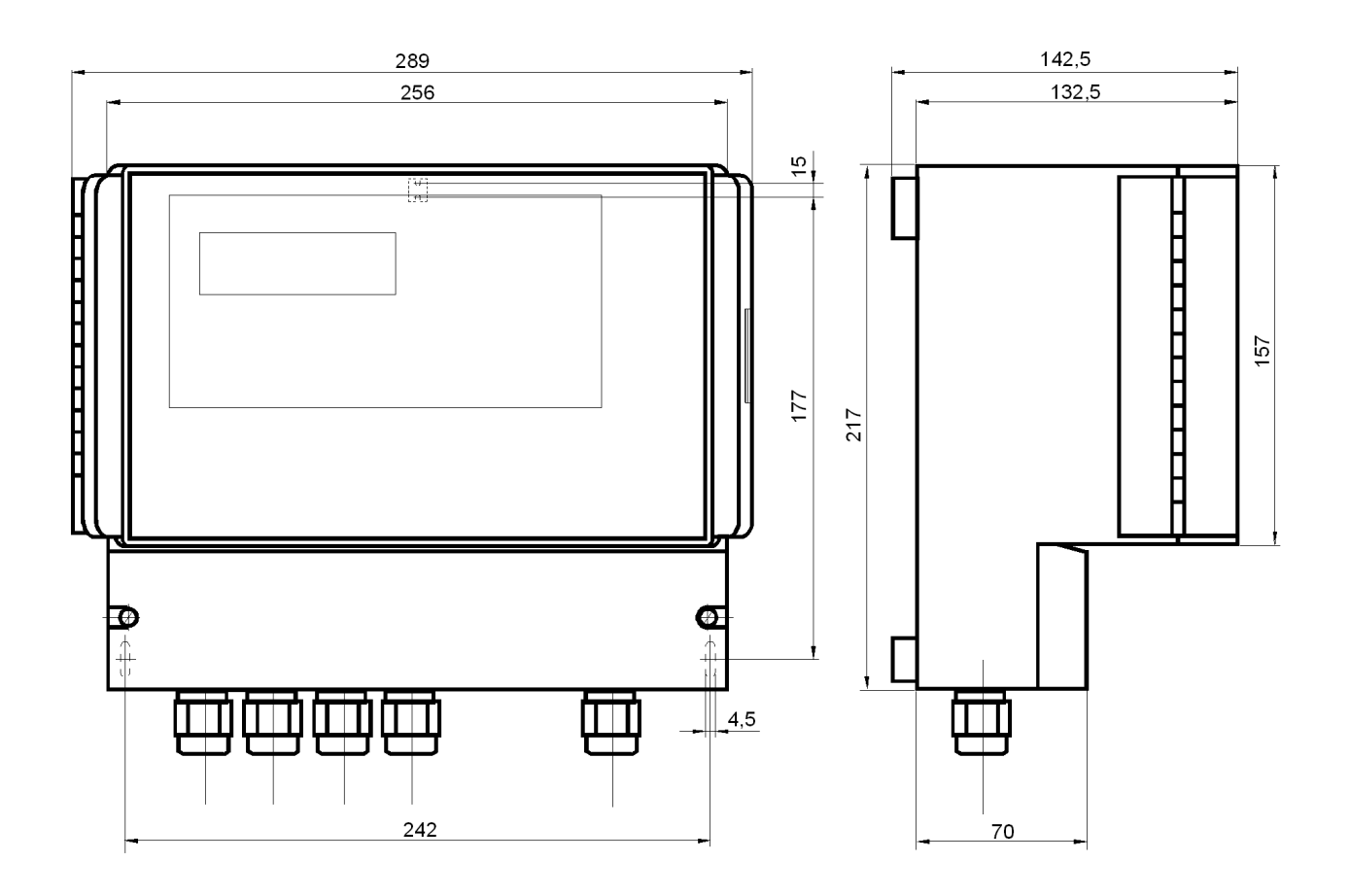

# ПРИЛОЖЕНИЕ Б

(справочное)

Схема подключения внешних устройств

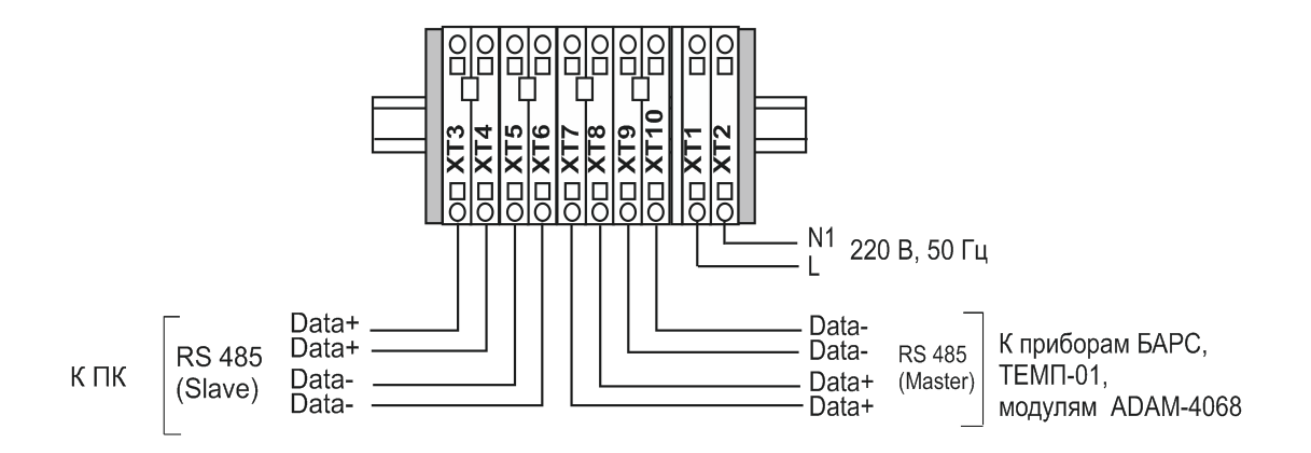

# ПРИЛОЖЕНИЕ В

# (Обязательное) Протокол Modbus

## 1 Общие положения

1.1 Для передачи сообщений используется режим RTU (Remote Terminal Unit) протокола Modbus. Сообщение имеет формат, приведенный в таблице В.1.

Таблица В.1

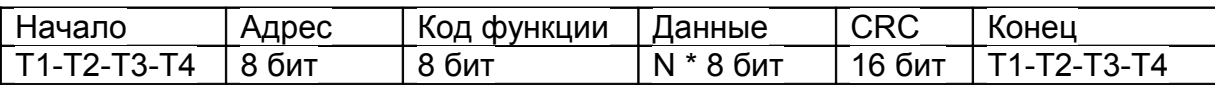

В режиме RTU сообщения начинаются с паузы длительностью, по крайней мере, в 3.5 такта (один такт равен времени пересылки одного байта). Затем передаётся первое поле сообщения, которое является адресом устройства.

1.2 Устройства могут быть объединены в сеть. В этом случае каждое устройство принимает первое поле сообщения и сравнивает его со своим системным адресом. В случае совпадения адреса, указанного в сообщении, с системным адресом устройства оно получает и обрабатывает это сообщение. Кроме того, все устройства принимают и обрабатывают сообщения с широковещательным адресом 0, однако ответ на такие сообщения не высылается.

1.3 Максимальная длина сообщения — 256 байт.

16-битные числа передаются таким образом, что первым передаётся старший байт числа, а затем — младший байт. Исключением является СRC. Первым передаётся младший байт CRC, а затем — старший байт.

1.4 Сообщение должно передаваться как непрерывный поток. Признаком конца сообщения служит пауза длительностью, по крайней мере, в 3,5 такта. После этого может быть передано очередное сообщение.

1.5 Блок БУК-01 поддерживает функции протокола Modbus, приведенные в таблице В.2.

Таблица В.2

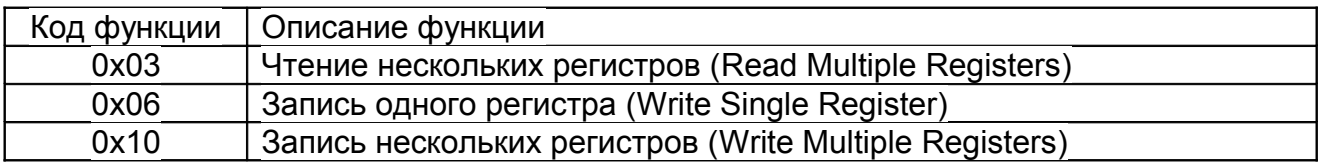

# 2 Функция 0х03 "Чтение нескольких регистров"

2.1 Запрос имеет формат, приведенный в таблице В.3.

Таблица В.3

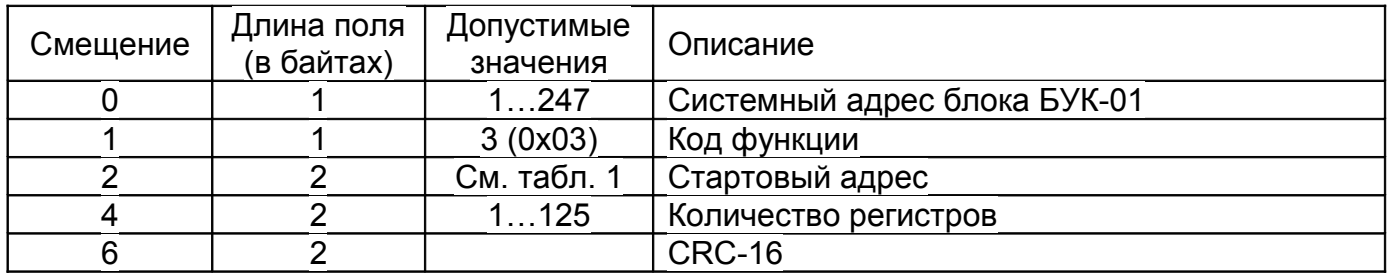

## ЮЯИГ. 421 453. 003-02 РЭ

2.2 В случае успешного выполнения запроса ответ имеет вид, приведенный в таблице В.4.

Таблица В.4

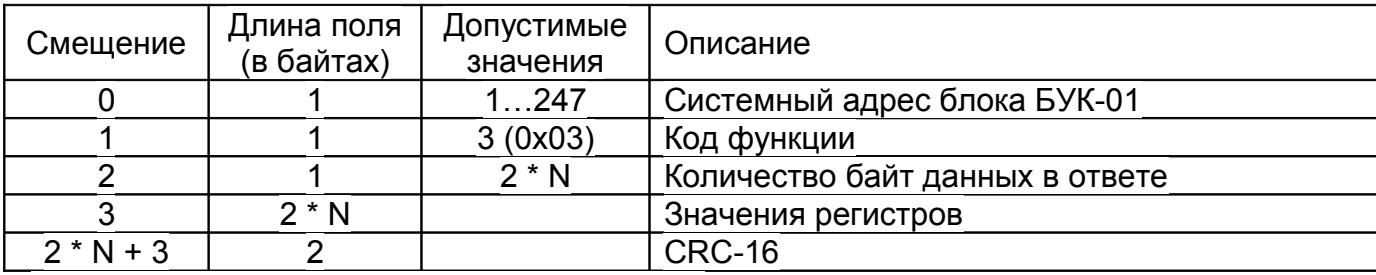

где N — запрошенное количество регистров.

## **3 Функция 0x06 "Запись одного регистра"**

3.1 Запрос имеет формат, приведенный в таблице В.5.

Таблица В.5

![](_page_26_Picture_356.jpeg)

3.2 В случае успешного выполнения запроса ответ имеет вид, приведенный в таблице В.6.

Таблица В.6

![](_page_26_Picture_357.jpeg)

## **4 Функция 0x10 "Запись нескольких регистров"**

4.1 Запрос имеет формат, приведенный в таблице В.7.

Таблица В.7

![](_page_26_Picture_358.jpeg)

где N — количество регистров.

4.2 В случае успешного выполнения запроса ответ имеет вид, приведенный в таблице В.8.

![](_page_27_Picture_192.jpeg)

# Таблица В.8

## **5 Сообщения об ошибках**

5.1 Когда устройство-клиент (формирующее запрос) посылает запрос устройству-серверу (блоку БУК-01), могут возникнуть следующие ситуации:

а) устройство-сервер получает запрос без ошибок обмена и может нормально его обработать. В этом случае оно возвращает нормальный ответ;

б) устройство-сервер не получает запрос из-за ошибки обмена. В этом случае ответ не возвращается. Устройство-клиент, в конечном счёте, прерывает ожидание ответа по таймауту;

в) устройство-сервер получает запрос, но обнаруживает ошибку обмена (с помощью проверки CRC). В этом случае ответ не возвращается. Устройство-клиент, в конечном счёте, прерывает ожидание ответа по таймауту;

г) устройство-сервер получает запрос без ошибок обмена, но не может обработать его (например, если запрошено чтение несуществующего регистра). В этом случае устройство-сервер возвращает ответ с сообщением об ошибке, информируя устройство-клиент о характере ошибки.

5.2 Сообщение об ошибке имеет формат, приведенный в таблице В.9.

![](_page_27_Picture_193.jpeg)

![](_page_27_Picture_194.jpeg)

От обычного ответа сообщение об ошибке отличается следующими признаками:

а) поле кода функции обычного ответа повторяет код функции запроса. Все коды функций содержат 0 в старшем бите (т. е. их значения меньше 0x80). В сообщении об ошибке старший бит кода функции установлен в 1. Таким образом, в сообщении об ошибке значение кода функции ровно на 0x80 больше, чем значение, которое должно быть в нормальном ответе.

б) поле данных содержит код ошибки. Коды ошибок приведены в таблице В.10.

Таблица В.10

![](_page_28_Picture_68.jpeg)

# 6 Расчет контрольной суммы CRC-16

6.1 N байт сообщения без байтов контрольной суммы имеет вид:

#### $[XX_1...XX_N]$

Для расчета контрольной суммы (КС) необходимо осуществить следующие дей-СТВИЯ:

а) взять начальное число 0xFFFF, которое назовем CRC:

 $CRC = 0xFFF:$ 

б) осуществить операцию исключающего ИЛИ (XOR) между первым байтом сообщения и младшим байтом CRC:

 $CRC = CRC_{H}(CRC_{L} XOR XX_{1});$ 

в) проверить младший бит (LSB) результата «0» или «1»;

г) осуществить сдвиг вправо на 1 бит (в сторону младшего бита) значения СRC с заполнением нулем места старшего бита;

д) по состоянию LSB осуществить следующие действия:

- «0» — повторить шаг г);

- «1» — осуществить XOR с полиномом 0xA001. (CRC) XOR (0xA001);

е) повторять шаги с в) по д) пока не будет выполнено восемь сдвигов. После этого произойдет обработка одного байта сообщения;

ж) повторять шаги с б) по е) для следующего байта сообщения. Продолжать указанные операции, пока не будут обработаны все байты сообщения;

и) окончательное значение CRC будет являться контрольной суммой сообщения.

#### 6.2 Пример функции на языке C, вычисляющей значение CRC-16.

```
unsigned int Crc16(const void *buffer, unsigned int size)
{
   const unsigned char *buf = (const unsigned char *)buffer;
   const unsigned int div = 0xa001;
  unsigned int \text{crc} = 0 \text{xfiff};
  unsigned int i;
   for (i = 0; i < size; i++) {
         int j;
         crc ^{\wedge} = *buf;
         for (j = 0; j < 8; j++) {
                unsigned int loBit = \text{crc} & 0x0001;
                crc \gg=1;
                if (loBit)
                      crc \uparrow = div;
         }
         buf++;
   }
  return crc;
} /* Crc16
```
# ПРИЛОЖЕНИЕ Г

(обязательное) Графическая схема меню прибора

Режим индикации  $\overline{\mathsf{Bape}}$ .<br>Настройка входов Выбор входа Вход 1 Использование Темп Вход 32 Тип прибора Заводской номер Настройка БУК-01 Системный адрес Использование **Время** Усреднение Тип прибора .<br>Тарировочная<br>таблица .<br>Дата Заводской номер Системный адрес Единицы измерения Системный адрес Подсветка Кол-во датчиков Настройки БАРС . Звук Уровень Т1 Индикация тревог Коэфф. 2 EAPC33x Коэфф. 1 Установка пароля Коэфф. усреднения —<br>Тарировочные<br>таблицы <mark>Текущий уровень</mark> Редактирование  $\frac{1}{2}$  $\overline{\mathsf{H}_{_{\sf{m}\text{-}\bf{h}}}}$ Копирование  $\overline{\mathsf{H}_{\max}}$ Единицы измерения **EAPC 34x** Коэфф. крутизны Режим измерения Журнал тревог Режим усреднения ∫Уставки Ошибки Коэфф. 2 Дрхив EAPC35x ∤Коэфф. 1 ∫Коэфф. усреднения Текущий уровень <u>. . . . . . . . . . . . . . . .</u>  $\overline{\mathbb{H}_{\scriptscriptstyle\rm max}}$  $\overline{H_{y_{\text{max}}}}$ ÃЯ  $\frac{34}{8}$ Коэфф. коррекции **EAPC** Коэфф. режима Коэфф. <u>үсреднения</u>  $\circleda \circledb$ 

![](_page_31_Figure_1.jpeg)

![](_page_32_Picture_73.jpeg)